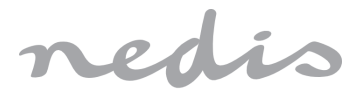

**Vestavný spínací modul s Wi-Fi**

Číslo položky: WIFIWMS10WT

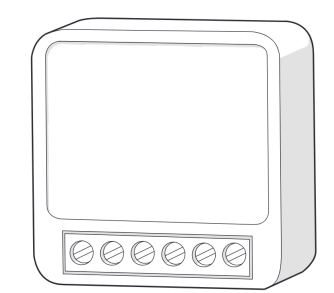

Nedis BV CE De Tweeling 28, 5215 MC 's-Hertogenbosch, Nizozemsko 08/22

# Úvod

Děkujeme, že jste si zakoupili WIFIWMS10WT značky Nedis.

Tento dokument je uživatelskou příručkou a obsahuje veškeré informace potřebné ke správnému, účinnému a bezpečnému používání výrobku.

Tato uživatelská příručka je určena koncovému uživateli. Před instalací či používáním

- výrobku si pečlivě přečtěte zde obsažené informace.  $\overline{C}$
- Příručku vždy uchovejte spolu s výrobkem pro případné budoucí použití.  $\circ$
- $\circ$  $\circ$

 $\mathcal{C}$ 

#### Popis výrobku  $\circ$

 $\circ$ 

# Zamýšlené použití

WIFIWMS10WT značky Nedis je chytrý spínač, který lze ovládat dálkově pomocí aplikace Nedis Smartlife.

Tento výrobek umožňuje dálkové, bezdrátové zapínání a vypínání jakéhokoli připojeného zařízení.

Výrobek je určen k instalaci za stěnový spínač.

Volitelně lze k výrobku připojit také mechanický spínač.

Tento výrobek je určen výhradně k použití ve vnitřních prostorách.

Jakékoli úpravy výrobku mohou ovlivnit jeho bezpečnost, záruku a správné fungování.

# Technické údaje

**Produkt** Vestavný spínací modul s Wi-Fi

Uživatelská příručka **CS** V

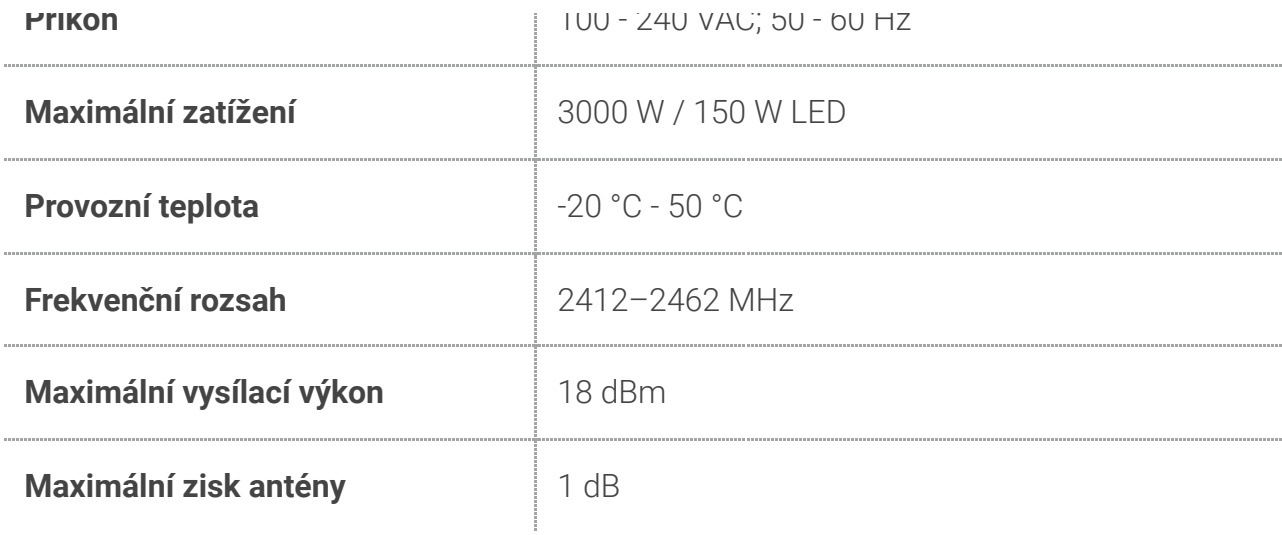

## Hlavní části (obrázek **A**)

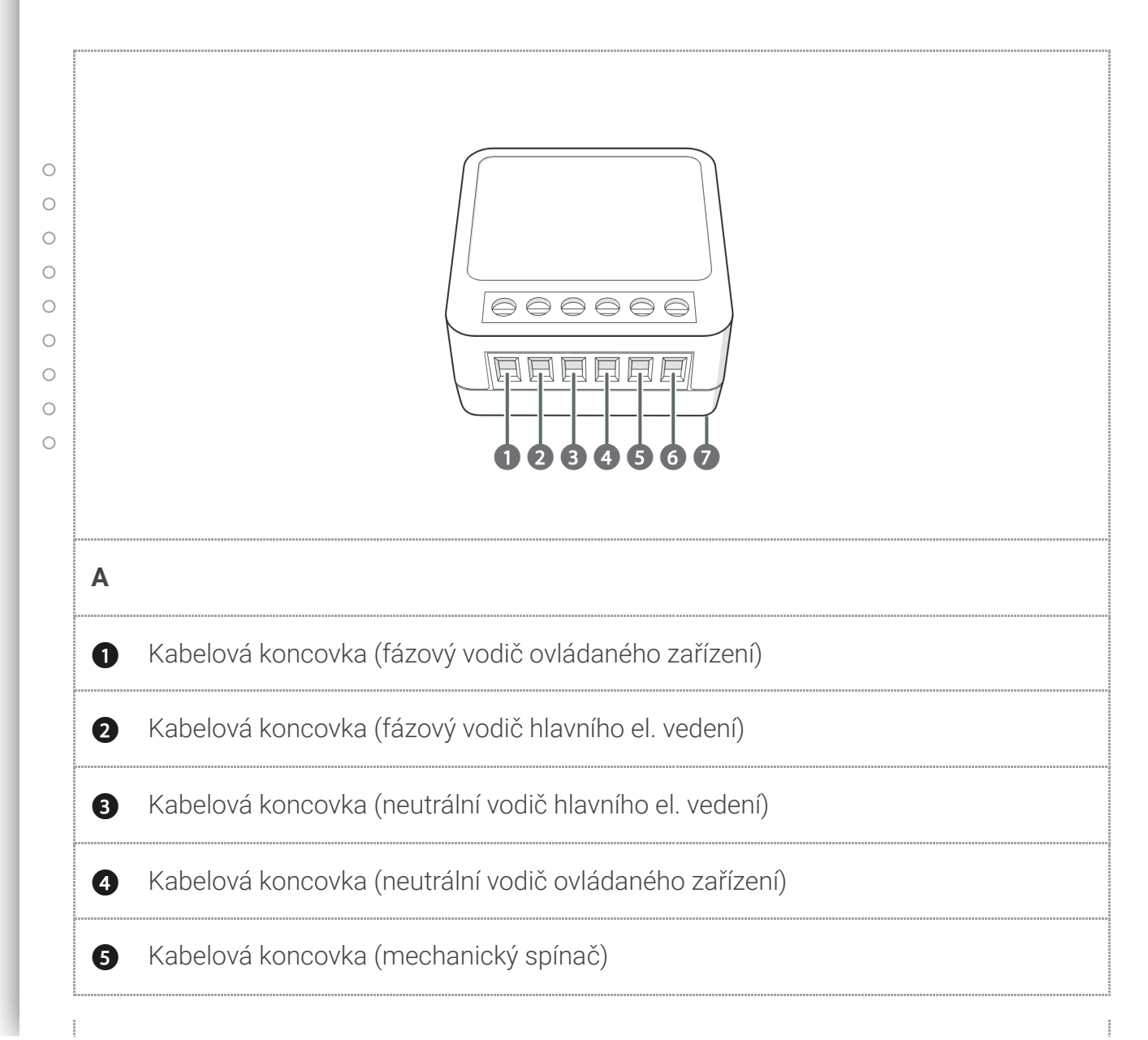

https://cdn.nedis.com/manuals/html/WIFIWMS10WT/?\_gl=1\*195mpm0\*\_ga\*MTYzOTY1NTI5NC4xNjYyMzgwMzI0\*\_ga\_49LWESJ80M\*MTY4ND… 2/6

# Bezpečnostní pokyny

#### VAROVÁNÍ

- Před instalací či používáním výrobku si nejprve kompletně přečtěte pokyny obsažené v tomto dokumentu a ujistěte se, že jim rozumíte. Tento dokument a balení uschovejte pro případné budoucí použití.
- Výrobek používejte pouze tak, jak je popsáno v tomto dokumentu.
- Výrobek nepoužívejte, pokud je jakákoli část poškozená nebo vadná. Poškozený nebo vadný výrobek okamžitě vyměňte.
- Zabraňte pádu výrobku a chraňte jej před nárazy.
- Servisní zásahy na tomto výrobku smí provádět pouze kvalifikovaný technik údržby, sníží se tak riziko úrazu elektrickým proudem.
- Nevystavujte výrobek působení vody ani vlhkosti.
- Některé bezdrátové výrobky mohou způsobovat rušení implantabilních zdravotnických
- zařízení a dalšího zdravotnického vybavení, jako jsou například kardiostimulátory,  $\circ$
- kochleární implantáty a naslouchátka. Více informací získáte od výrobce svého  $\bigcirc$
- $\bigcirc$ zdravotnického zařízení.
- $\circ$ • Nepoužívejte výrobek v místech, kde je použití bezdrátových zařízení zakázáno kvůli Ċ
- potenciálnímu rušení ostatních elektronických zařízení, což by mohlo vést ke vzniku  $\bigcap$
- bezpečnostního rizika.  $\bigcirc$
- $\circ$  $\circ$

## Instalace

## Zkontrolujte obsah balení

Ujistěte se, že jsou přítomné všechny části a že nejsou viditelně poškozené. Pokud některá z částí chybí nebo je poškozená, obraťte se na technickou podporu společnosti Nedis B.V. Prostřednictvím webové stránky [www.nedis.com.](http://www.nedis.com/)

## Instalace výrobku (obrázek **B**)

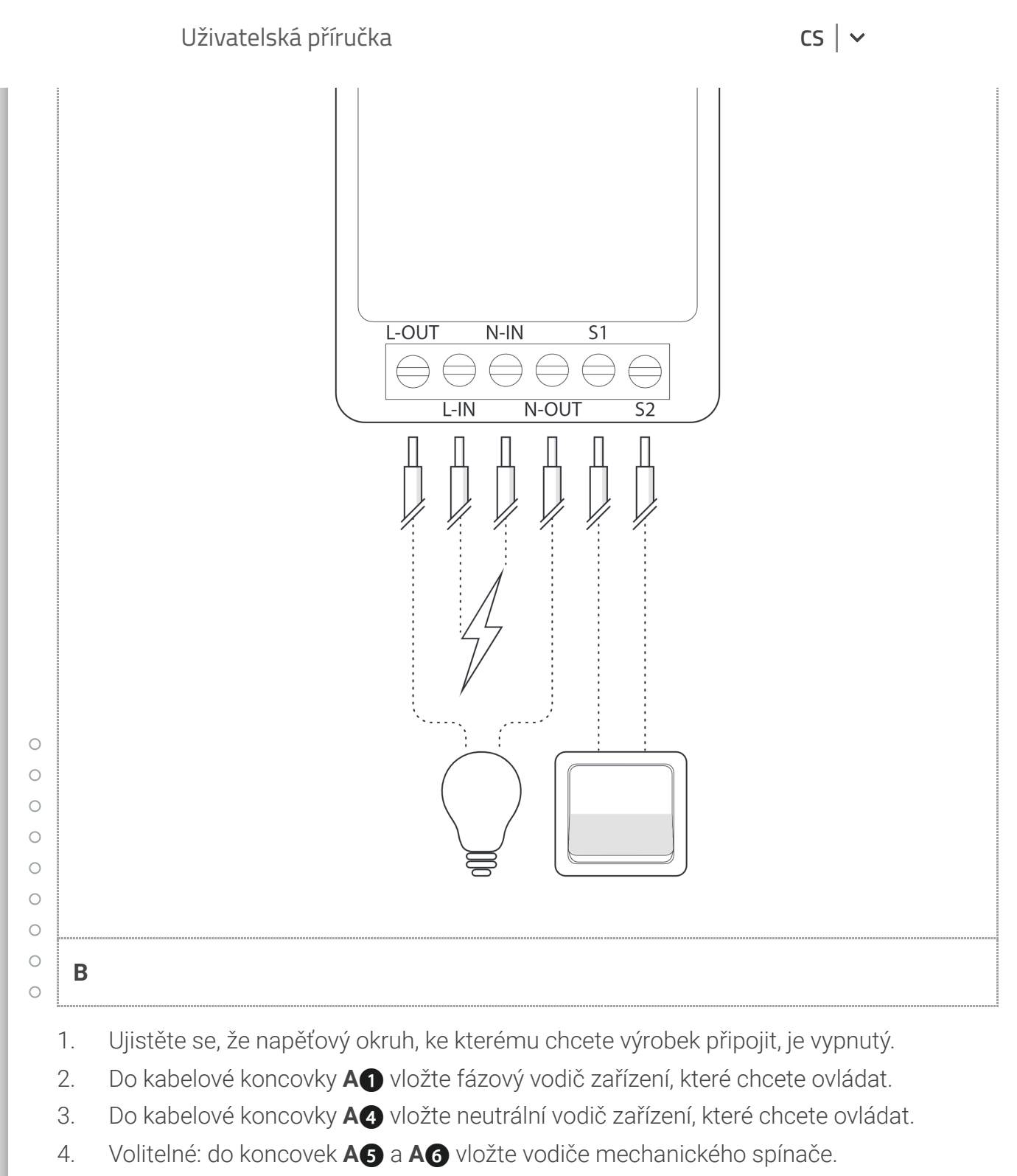

- 5. Vložte do kabelové koncovky **A3** neutrální vodič.
- 6. Vložte do svorkovnice **A2** vodič hlavní fáze.
- 7. Dotáhněte šrouby.

### Přidání výrobku do aplikace Nedis SmartLife

- 1. Stáhněte si do svého telefonu aplikace Nedis SmartLife, přihlaste se a aplikaci otevřete.
- 2. V aplikaci aplikace Nedis SmartLife klepněte v pravém horním rohu na +.

#### 4. Znovu zapněte napěťovou skupinu, LED ukazatel **A7** začne blikat. Uživatelská příručka **CS**

a. Napěťovou skupinu znovu vypněte.

4 Pokud LED ukazatel **A7** nebliká.

- b. Zkontrolujte, že jsou všechny vodiče správně připojené.
- c. Napěťovou skupinu znovu zapněte.
- 4 Pokud LED ukazatel **A7** bliká, pokračujte krokem 5..
- $\bullet$  Pokud ne, pokračujte krokem d..
- d. Mechanický spínač 6krát zapněte a vypněte, čímž výrobek resetujete.
- 4 Pokud nemáte k výrobku připojený mechanický spínač, výrobek resetujte přemostěním kabelové koncovky **A5** na kabelovou koncovku **A6** šestkrát.
- 5. Řiďte se pokyny uvedenými v aplikaci Nedis SmartLife.
- 6. Jakmile aplikace výrobek najde a přidá, přejmenujte jej.
- 7. Potvrďte název.
- 8. Nyní můžete výrobek ovládat prostřednictvím svého chytrého telefonu nebo mechanického spínače.

Chcete-li připojit svůj účet SmartLife ke službě Amazon Alexa a/nebo Google Home, nastavte spojení pomocí akce či dovednosti "Smart Life". Více informací najdete v pokynech od Amazonu či Googlu.

#### $\cap$

#### Údržba  $\circ$

- $\bigcirc$
- Tento výrobek čistěte pravidelně suchým měkkým čistým hadříkem. Nepoužívejte abrazivní  $\circ$
- prostředky, mohlo by dojít k poškození povrchu.
- $\mathsf{C}$ K čištění také nepoužívejte agresivní chemické čisticí prostředky na bázi amoniaku, kyseliny
- $\bigcap$ nebo acetonu.  $\overline{C}$

# Záruka

Provedením jakýchkoli změn a/nebo modifikací výrobku záruka zaniká. Neneseme žádnou odpovědnost za škody vzniklé nesprávným používáním výrobku.

Tento výrobek je určen pouze k soukromému použití (běžné domácí použití). Společnost Nedis není odpovědná za opotřebení, vady a/nebo poškození způsobené komerčním používáním výrobku.

# Vyloučení odpovědnosti

## Likvidace

chráněny zákonem.

Tento symbol vyjadřuje zákaz likvidace společně s jinými odpady z domácnosti v celé EU. V zájmu předcházení riziku poškození životního prostředí či lidského zdraví v důsledku nekontrolované likvidace odpadu jste odpovědní za odevzdání zařízení k recyklaci. Pomůžete tak zvýšit udržitelnost opakovaným využíváním surovin. Chcete-li použitý výrobek vrátit, využijte systém zpětného odběru či sběrný systém, případně kontaktujte prodejce, u kterého jste výrobek zakoupili. Ti mohou výrobek recyklovat v zájmu ochrany životního prostředí.

# Prohlášení o shodě

- Společnost Nedis B.V. coby výrobce prohlašuje, že výrobek WIFIWMS10WT značky Nedis®,
- vyrobený v Číně, byl přezkoušen v souladu se všemi relevantními normami a nařízeními EK  $\bigcirc$
- $\bigcirc$ a že všemi zkouškami úspěšně prošel. Patří sem mimo jiné také nařízení RED 2014/53/EU.
- $\circ$  $\circ$
- 

Kompletní prohlášení o shodě (a případně bezpečnostní list) můžete najít a stáhnout na  $\circ$ 

- adrese:  $\circ$
- $\circ$ [nedis.cz/WIFIWMS10WT#support](http://nedis.cz/WIFIWMS10WT#support)
- $\bigcap$